## What's happening in your Rails app? Introduction to

## Introspection features of Ruby

#### Koichi Sasada

ko1@heroku.com

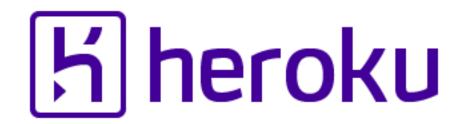

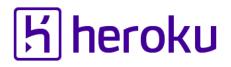

## Short summary of this presentation What's happening in your Rails app?

#### GOOGLE IT

#### You can use many existing tools to inspect your Rails application.

## MAKE IT

#### • Ruby/MRI provides many lowlevel features to make tools.

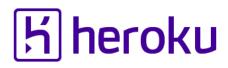

#### Koichi Sasada is a Programmer

- MRI committer since 2007/01
  - Original YARV developer since 2004/01
    - YARV: Yet Another RubyVM
    - Introduced into Ruby (MRI) 1.9.0 and later
  - Introduce generational/incremental GC
- •Not a Rails programmer 🟵
  - C language programmer
  - My wife is a professional Rails dev 😳

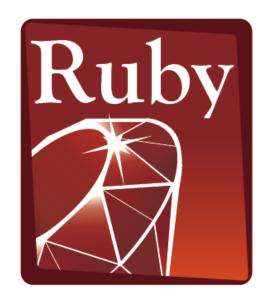

programming Language

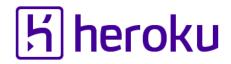

#### Koichi is an Employee

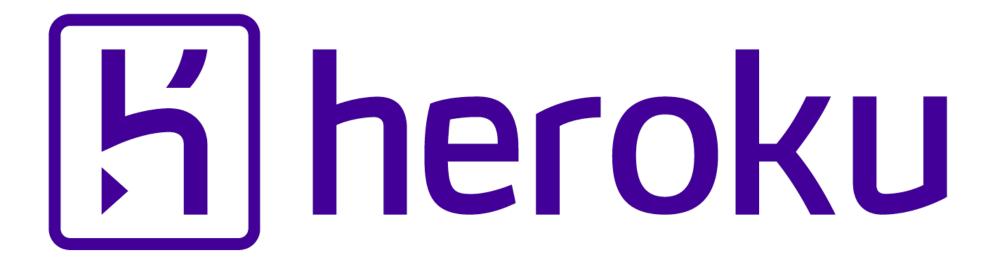

#### Heroku: A Year in Review

Sponsor session 2:40PM-3:20PM@204H

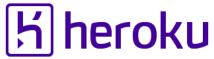

#### Koichi is a member of Heroku Matz team

### Mission Design Ruby language and improve quality of MRI

Heroku employs three full time Ruby core developers in Japan named "Matz team"

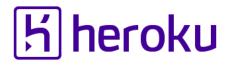

#### Heroku Matz team

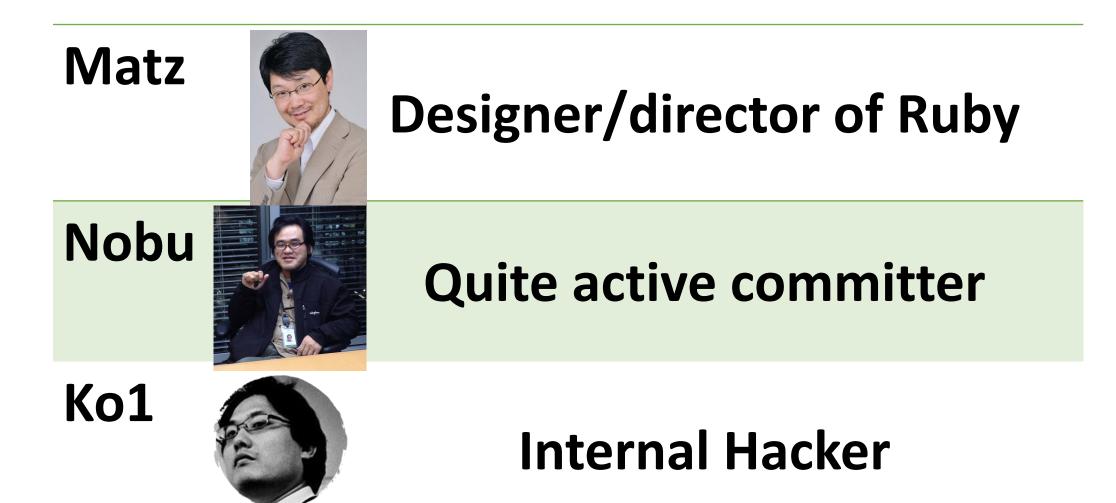

#### Matz Title collector

- He has so many (job) title
  - Chairman Ruby Association
  - Fellow NaCl
  - Chief architect, Ruby Heroku
  - Research institute fellow Rakuten
  - Chairman NPO mruby Forum
  - Senior researcher Kadokawa Ascii Research Lab
  - Visiting professor Shimane University
  - Honorable citizen (living) Matsue city
  - Honorable member Nihon Ruby no Kai
  - •
- This margin is too narrow to contain

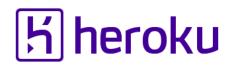

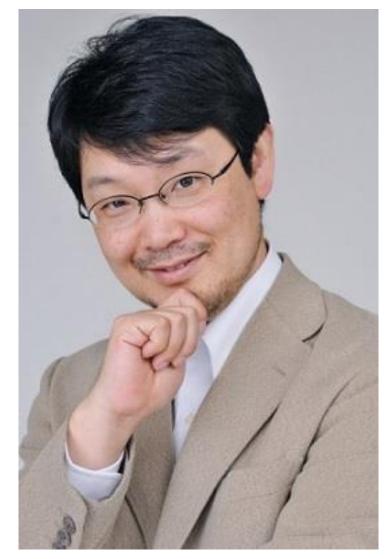

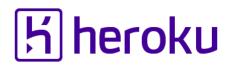

#### Nobu Great Patch monster

Ruby's bug > Fix Ruby > Break Ruby > And Fix Ruby

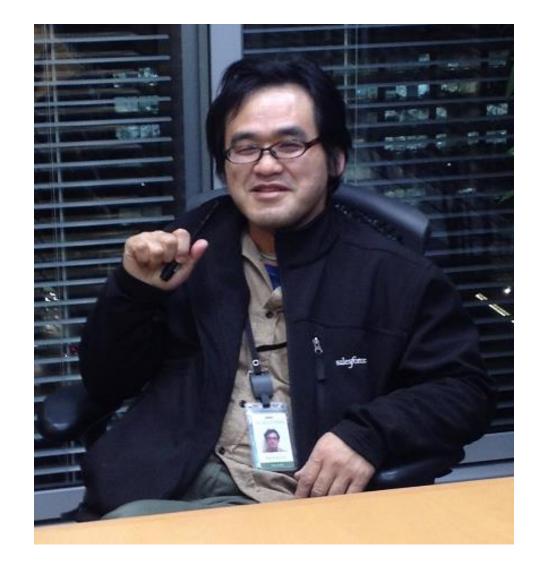

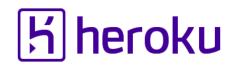

#### Nobu Patch monster

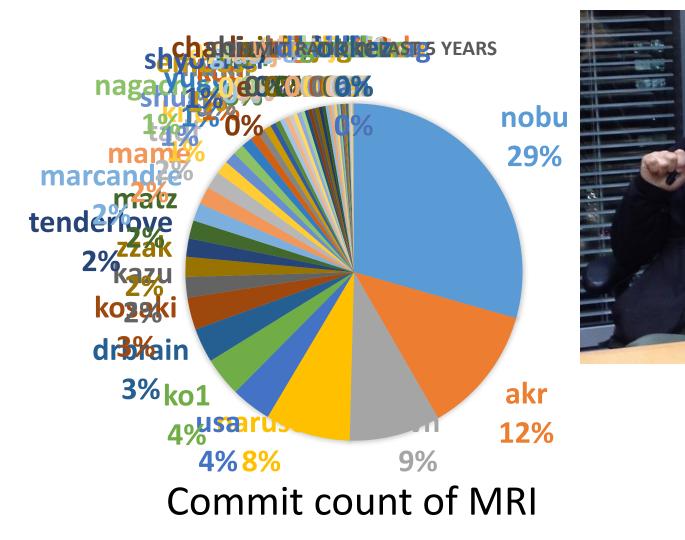

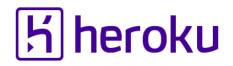

#### Ko1 EDD developer

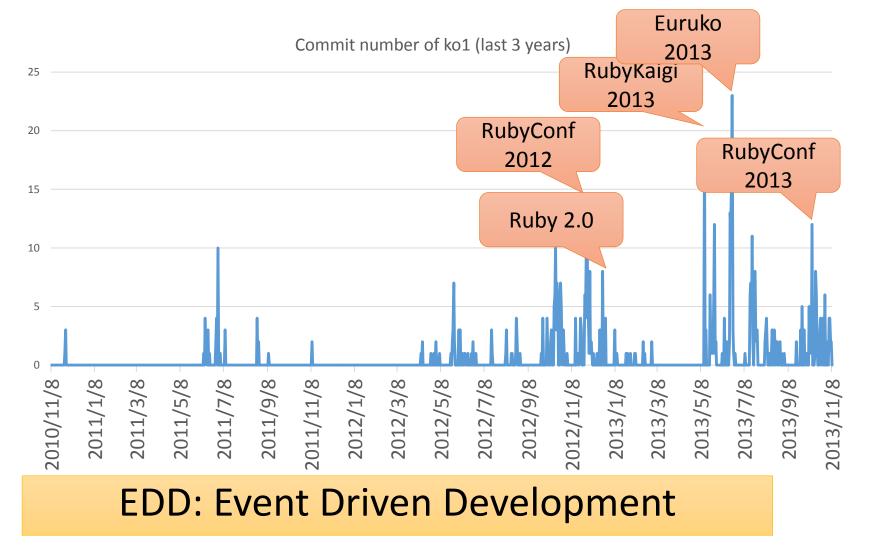

#### Heroku Matz team and Ruby core team Recent achievement

## Ruby 2.2

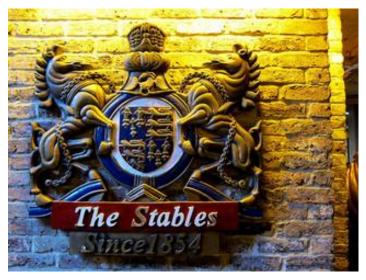

http://www.flickr.com/photos/loginesta/5266114104

**Current stable** 

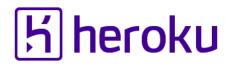

#### Ruby 2.2 Syntax

# Symbol key of Hash literal can be quoted {"foo-bar": baz} #=> {:"foo-bar" => baz} #=> not {"foo-bar" => baz} like JSON

#### TRAP!! Easy to misunderstand

(I wrote a wrong code, already...)

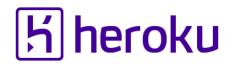

#### Ruby 2.2 Classes and Methods

- Some methods are introduces
  - Kernel#itself
  - String#unicode\_normalize
  - Method#curry
  - Binding#receiver
  - Enumerable#slice\_after, slice\_before
  - File.birthtime
  - Etc.nprocessors

•

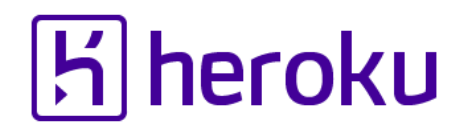

#### Ruby 2.2 Improvements

- Improve GC
  - Symbol GC
  - Incremental GC
  - Improved promotion algorithm
    - Young objects promote after 4 GCs
- Fast keyword parameters
- Use frozen string literals if possible

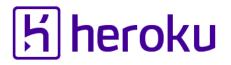

#### Ruby 2.2 Symbol GC

before = Symbol.all\_symbols.size
1\_000\_000.times{|i| i.to\_s.to\_sym} # Make 1M symbols
after = Symbol.all\_symbols.size; p [before, after]

# Ruby 2.1

#### #=> [2\_378, 1\_002\_378] # not GCed 🛞

# Ruby 2.2

#### #=> [2\_456, 2\_456] # GCed! ③

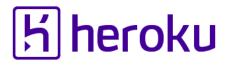

#### Ruby 2.2 Symbol GC (cont.)

#### TRAP!! Ruby 2.2.0 has memory leak error!

#### •Upgrade Ruby 2.2.2

- Memory (object) leak problem
  - Symbols has corresponding String objects
  - Symbols are collected, but Strings are not collected! (leak)
- Ruby 2.2.1 solved this problem!!
  - However, 2.2.1 also has problem (rarely you encounter BUG at <u>the end of process</u> [Bug #10933] ← not big issue, I want to believe)
- Finally Ruby 2.2.2 had solved it!!

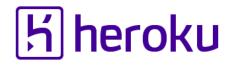

#### Ruby 2.2 Fast keyword parameters

#### "Keyword parameters" **introduced** in Ruby 2.0 is useful, but slow!!

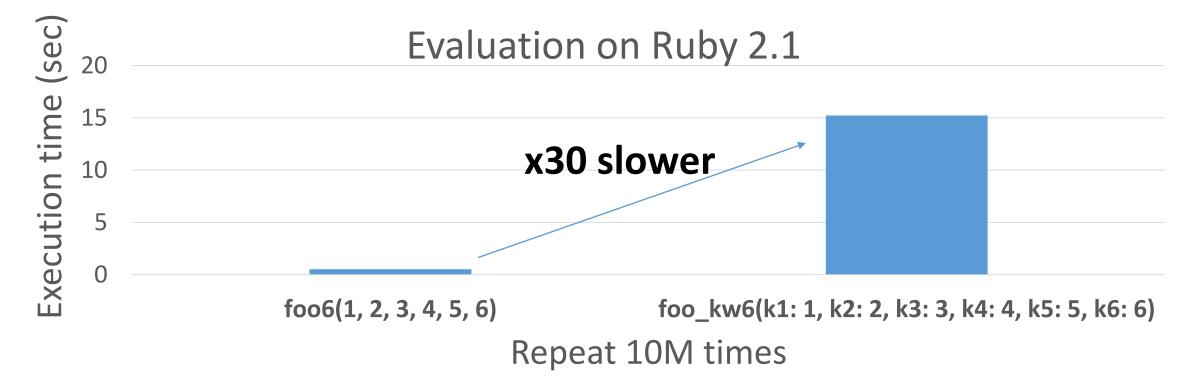

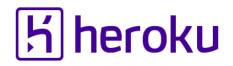

#### Ruby 2.2 Fast keyword parameters

Ruby 2.2 optimizes method dispatch with keyword parameters

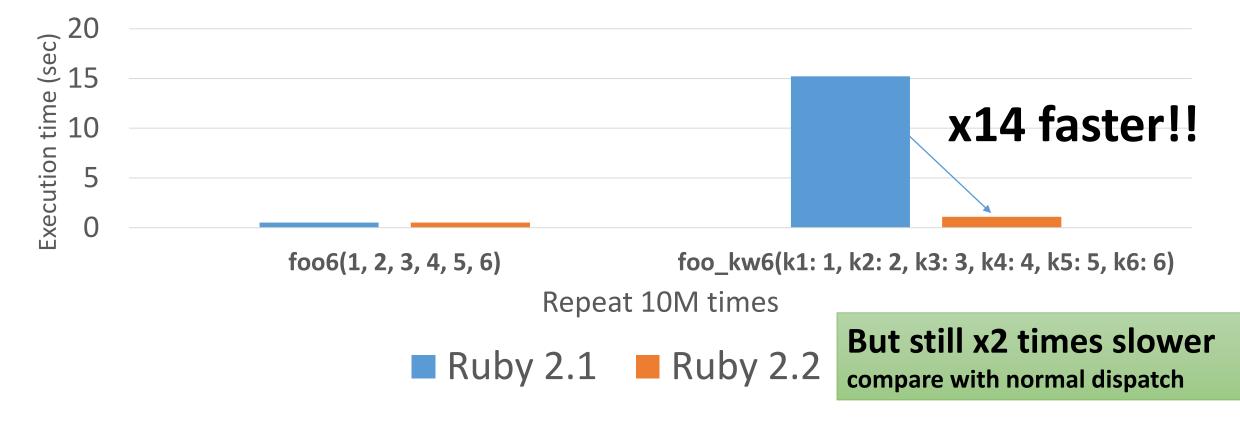

#### Ruby 2.2 Incremental GC

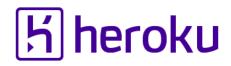

|            |                    |                    |                   | Goal                  |
|------------|--------------------|--------------------|-------------------|-----------------------|
|            | Before<br>Ruby 2.1 | Ruby 2.1<br>RGenGC | Incremental<br>GC | Ruby 2.2<br>Gen+IncGC |
| Throughput | Low                | High               | Low               | High                  |
| Pause time | Long               | Long               | Short             | Short                 |
|            |                    |                    |                   |                       |

## K heroku

#### RGenGC from Ruby 2.1: Micro-benchmark

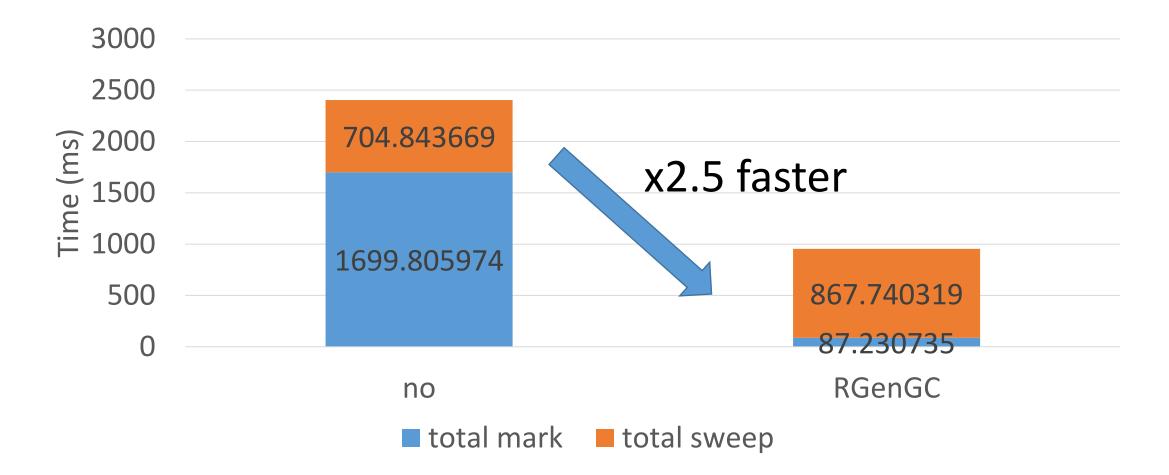

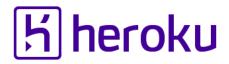

#### RGenGC from Ruby 2.1: Pause time

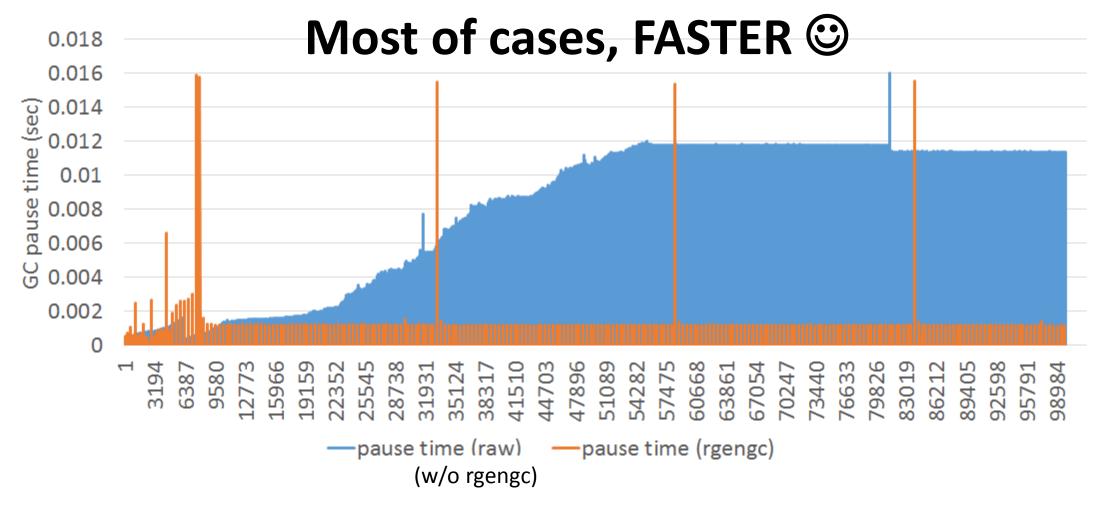

K.Sasada: What's happening in your Rails app? RailsConf2015

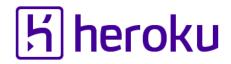

#### RGenGC from Ruby 2.1: Pause time

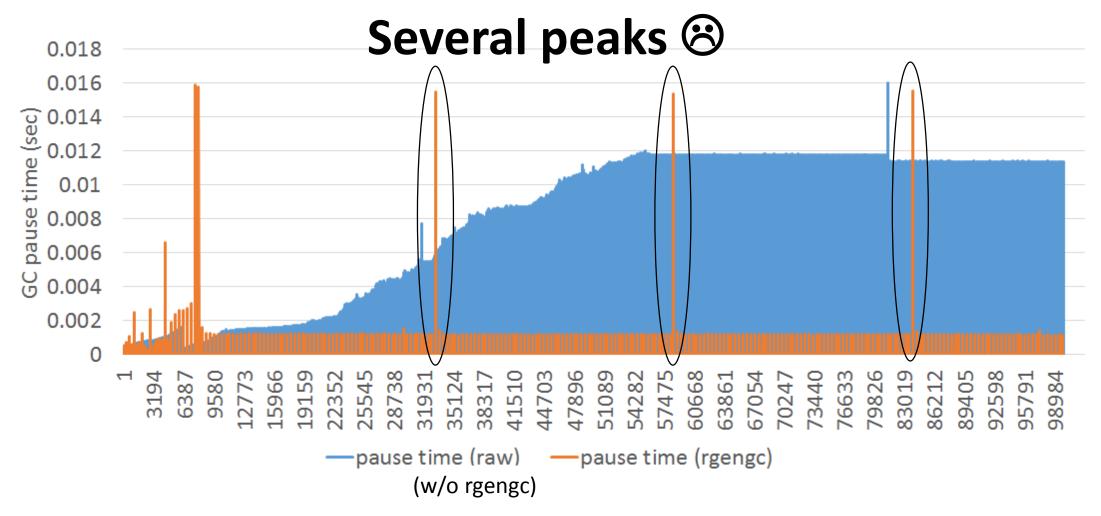

K.Sasada: What's happening in your Rails app? RailsConf2015

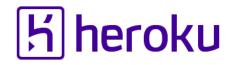

#### Ruby 2.2 Incremental GC

Short pause time ③ 0.018 0.016 (sec) 0.014 0.012 (sec) 0.01 0.00 0.00 0.006 О 0.004 0.002 57475 44703  $\overline{}$ ŝ —pause time (rgengc) pause time (rincgc)

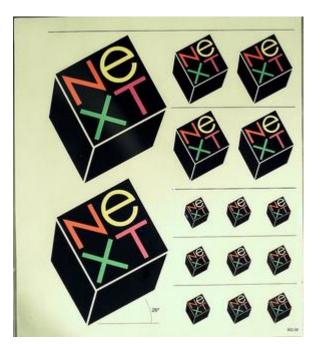

Ruby 2.3

http://www.flickr.com/photos/adafruit/8483990604

Next version will be released the end of this year Catch me and give me your feedback later

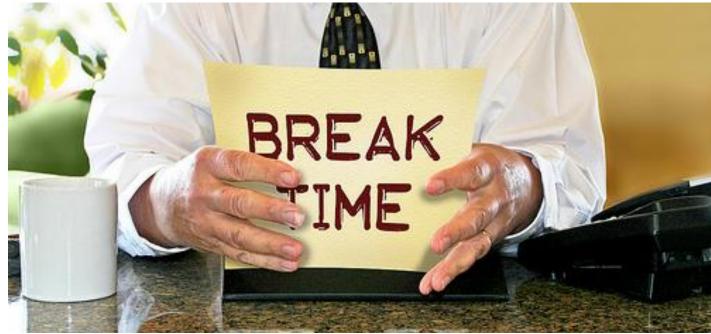

http://www.flickr.com/photos/donkeyhotey/8422065722

Break

## What's happening in your Rails app? Introduction to

## Introspection features of Ruby

Today's topic #駄洒落クラブ

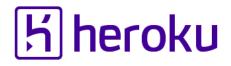

#### #駄洒落クラブ (DAJARE Club)

- DAJARE is something like PUN in Japanese
   #駄洒落クラブ is associated by our HERO Aaron Patterson @tenderlove
- Many (Japanese) Rubyists have joined
- Recommendation: Join our club if you are learning Japanese

#### <mark>Ы́ heroku</mark>

#### #駄洒落クラブ (DAJARE Club)

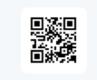

\_ko1 @\_ko1 · 2014年3月25日 my first gem: rubygems.org/gems/gc\_tracer

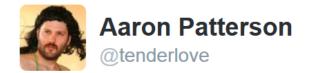

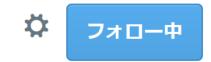

②\_ko1 that's quite a gem! #駄洒落クラブ
 ③ 翻訳を表示
 ♀ Seattle, WA
 ▲ ↓ ★ •••
 11:16 - 2014年3月25日

## Introspection features of Ruby

for MRI

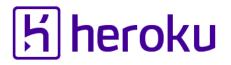

## Launch your application on the Layered computer structure

Your Rails app

Framework / Libraries / Tools

**Ruby interpreter** 

**Operating System** 

#### Hardware

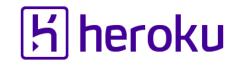

## Launch your application on the Layered computer structure

Your Rails app

Framework / Libraries / Tools

**Ruby interpreter** 

Black box

**Operating System** 

#### Hardware

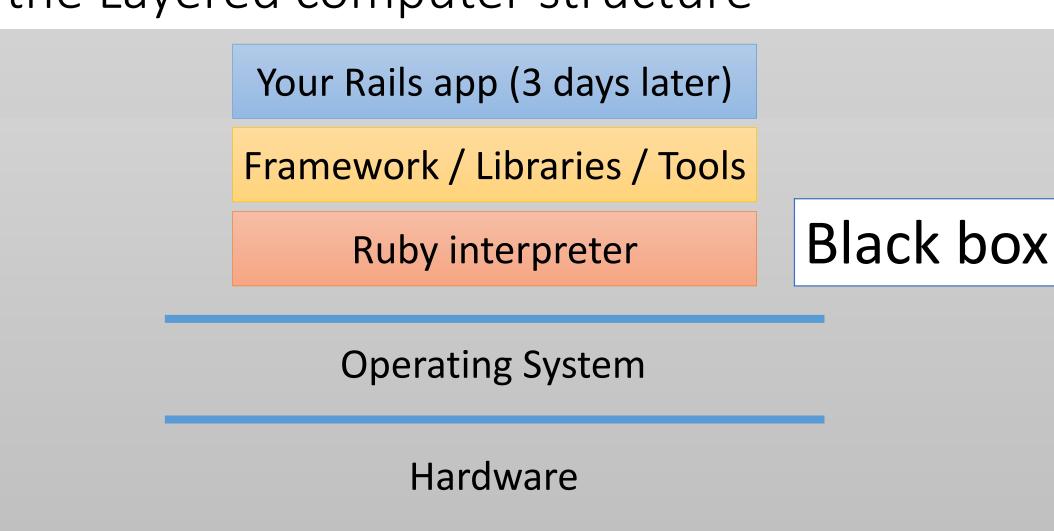

## Launch your application on the Layered computer structure

K.Sasada: What's happening in your Rails app? RailsConf2015

|H heroku

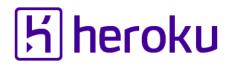

#### Trouble will come from a black box

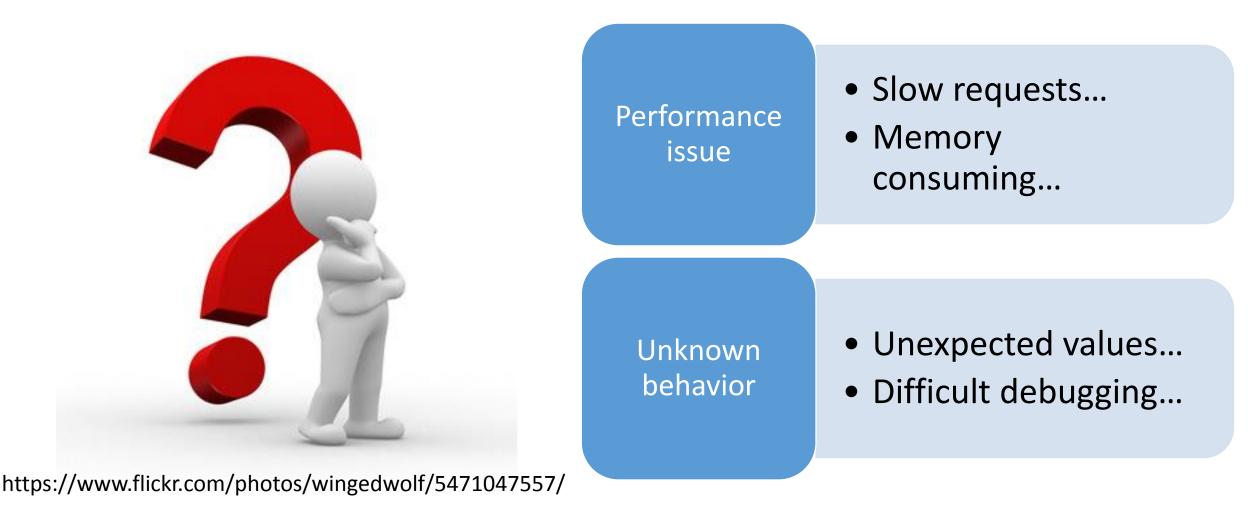

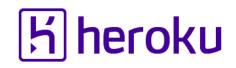

#### Layered computer structure How to inspect your Rails application?

Your Rails app

Framework / Libraries / Tools

**Ruby interpreter** 

**Operating System** 

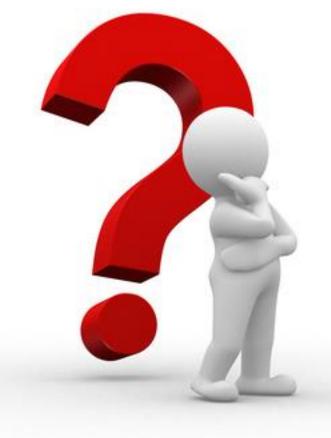

Hardware

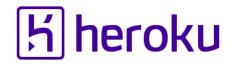

## 1. Use existing tools

## 2. Make your own tools

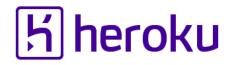

#### 1. Use existing tools

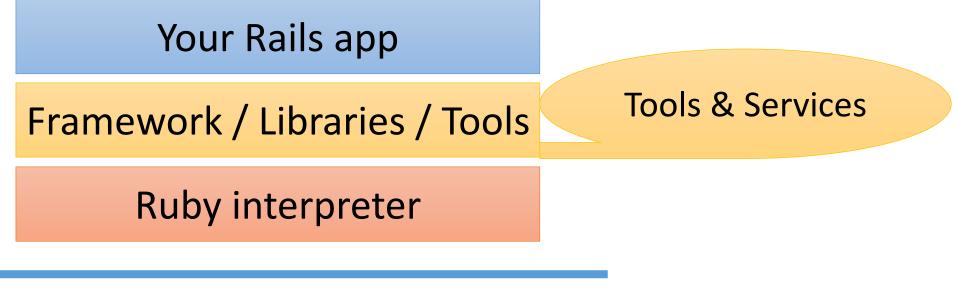

**Operating System** 

#### Hardware

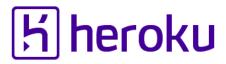

### Great presentations at RailsConf2015

"Prying Open The Black Box" by Godfrey Chan

"Speed Science" by Richard Schneeman

Keynote: Aaron Patterson

•••

# Performance issue

Slow requests...

Memory consuming ...

### **К** heroku

## The easiest way to solve performance issue is... Use PX: Performance dyno on Heroku (or another high-performance machine)

| Dyno Size | Memory<br>(RAM) | <b>CPU Share</b> | Multitenant | Compute | Price/dyno-<br>hour |
|-----------|-----------------|------------------|-------------|---------|---------------------|
| 1X        | 512MB           | 1x               | yes         | 1x-4x   | \$0.05              |
| 2X        | 1024MB          | 2x               | yes         | 4x-8x   | \$0.10              |
| PX        | 6GB             | 100%             | no          | 40x     | \$0.80              |

https://devcenter.heroku.com/articles/dyno-size

https://blog.heroku.com/archives/2014/2/3/heroku-xl

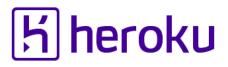

### Performance issue We need to know what happen in a black box

#### Slow requests

- Which part is slow?
  - DB?
  - External API access?
  - Your Ruby app?
    - Application?
    - GC?

#### Memory consuming

- Who is consuming memory?
- Correct GC Parameter?

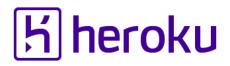

### Analyze slow requests Use New Relic

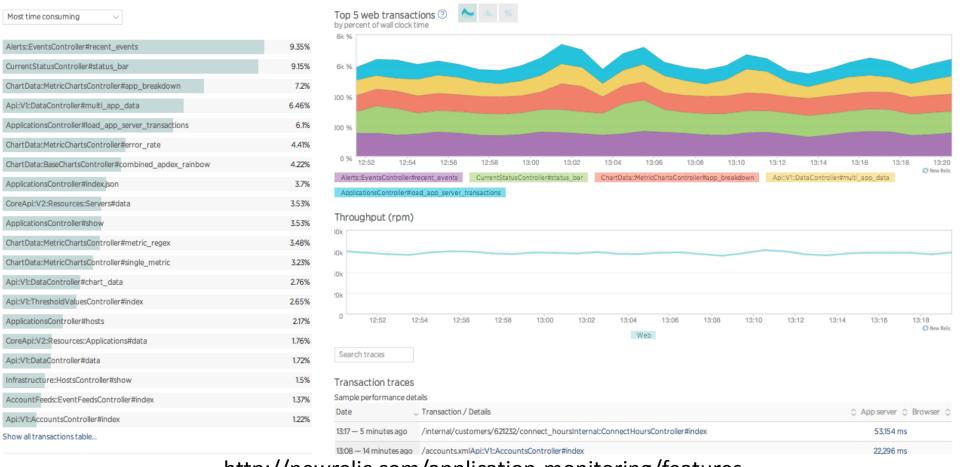

http://newrelic.com/application-monitoring/features

K.Sasada: What's happening in your Rails app? RailsConf2015

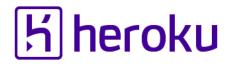

### Analyze slow requests Use New Relic

- "Dive into Ruby VM Stats with New Relic" <u>http://blog.newrelic.com/2014/04/23/ruby-vm-stats/</u>
- "Ruby VM measurements" <u>https://docs.newrelic.com/docs/ruby/ruby-vm-stats</u>

## IMPORTANT You can use New Relic very easily on Heroku as an Add-on

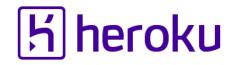

### Analyze slow requests Performance profilers

### "Debugging Ruby Performance" by Aman Gupta

<u>https://speakerdeck.com/tmm1/debugging-ruby-performance</u>

"Ruby 2.1 in Production" by Aman Gupta

<u>http://rubykaigi.org/2014/presentation/S-AmanGupta</u>

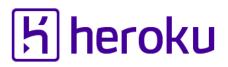

### Analyze memory consumption issues Background

- Ruby has GC
  - Automatic object recycling and memory management
  - Ruby 2.2 has "Incremental and generational" GC
    - <u>https://engineering.heroku.com/blogs/2015-02-04-incremental-gc</u>
- Issues
  - Incorrect GC parameters (environment variables)
  - Object leaking
  - MRI bugs

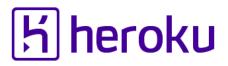

### Analyze memory consumption issues Background

- Generational GC (from Ruby 2.1)
  - Collect only newer objects
  - Old objects can remain long time unexpectedly
  - $\rightarrow$  Object leaking

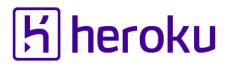

### Analyze memory consumption issues Tools (pickup my original two)

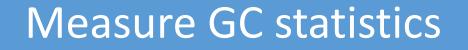

• gc\_tracer.gem

Find object creation locations

allocation\_tracer.gem

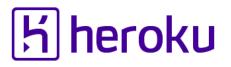

### Analyze memory consumption issues GC Tracer in your app

- Require and call "GC::Tracer.start\_logging(filename)"
  - You can specify logging filename by env val "GC\_TRACER\_LOGFILE"
- All GC related information are recorded into "filename" (or STDERR)

### Analyze memory consumption issues Allocation Tracer in your app

#### **# Source code**

require 'allocation\_tracer'

require 'pp'

ObjectSpace::AllocationTracer.setup(%i{path line class})

pp ObjectSpace::AllocationTracer.trace{

| 50_000.times{ i | # result                                                |
|-----------------|---------------------------------------------------------|
| i.to_s          | {["t.rb", 7, String]=>[50000, 1, 40960, 0, 6, 1745520], |
| i.to_s          | ["t.rb", 8, String]=>[50000, 0, 40950, 0, 1, 1745560],  |
| i.to_s          | ["t.rb", 9, String]=>[50000, 1, 40963, 0, 6, 1745480]}  |
| }}              |                                                         |

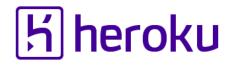

### GC/Allocation tracer Use as Rack middleware

### You only need to write the following lines

# Sample in config.ru

# GC tracer require 'rack/gc\_tracer' use Rack::GCTracerMiddleware, view\_page\_path: '/gc\_tracer', filename: '/tmp/rails-gc\_tracer'

# Allocation Tracer
require 'rack/allocation\_tracer'
use Rack::AllocationTracerMiddleware

Warning: You should not use Allocation Tracer in production because it has big overhead

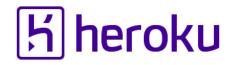

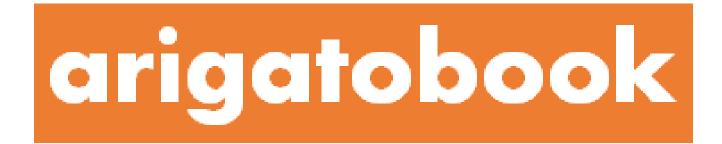

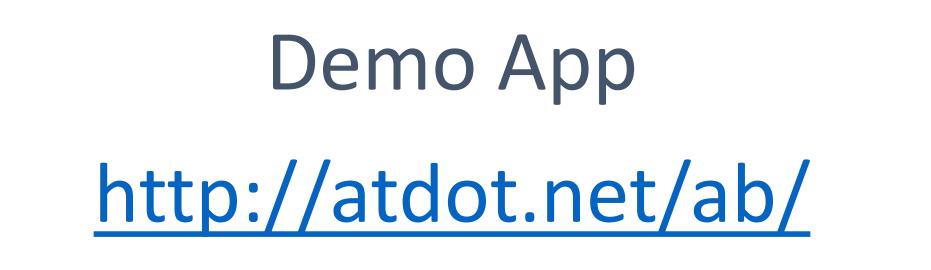

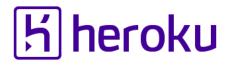

### GC Tracer Events

- Capture information on every GC related events
  - Start marking, start sweeping, end sweeping (default events)
  - Enter GC, exit GC, newobj, freeobj (optional events)

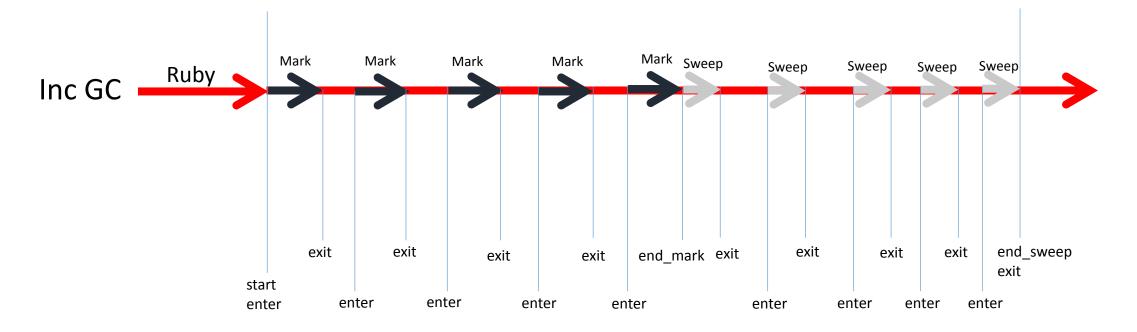

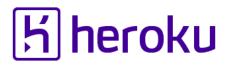

### GC Tracer Captured information

- GC.stat results (statistics for current GC)
  - <u>https://docs.google.com/spreadsheets/d/11Ua4uBr6o0k-nORrZLEIIUkHJ9JRzRR0NyZfrhEEnc8/edit?usp=sharing</u>
- GC. latest\_gc\_info
- Result of get\_gusage (on supported OSs)
- Custom fields
  - You can add any numbers
  - "Access number" field on Rack mode

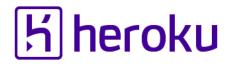

### GC Tracer How to see the log

- "Debugging memory leaks in Ruby" by Sam Saffron
  - <u>http://samsaffron.com/archive/2015/03/31/debugging-memory-leaks-in-ruby</u>
- Send me <u>ko1@heroku.com</u> your gc\_tracer log

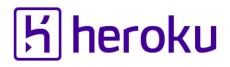

### Allocation tracer

- Object allocation status for each line
  - # of created objects
  - # of old objects
  - Total ages (total ages / # of created objects = the average age)
  - Minimum / maximum ages
  - Consumed memory bytes
- # of created objects helps to find out newobj overheads
- # of old objects helps to find out unexpected long lifetime objects
- A bit slow (tracking all object creation and recycling)

# Unknown behavior

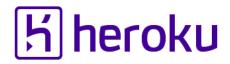

### Tools to reveal unknown behaviors

- Debugger
  - pry
  - Byebug
  - •••
- Error messages
  - better\_errors
  - did\_you\_mean
  - pretty\_backtrrace

•

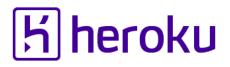

"Did you mean?" gem https://github.com/yuki24/did\_you\_mean

class User

attr\_accessor :first\_name, :last\_name

```
def to_s; "#{f1rst_name} #{last_name}"; end
```

end

user.to\_s

# => NameError: undefined local variable or method `f1rst\_name' for #<User:0x000000928fad8>

#

# Did you mean? #first\_name

"Pretty backtrace" gem https://github.com/ko1/pretty\_backtrace

# Source code
require 'pretty\_backtrace/enable'
def fib n

```
n < 1 ? <u>raise</u> : fib(n-1)
End
```

fib(3)

#### # Error message

test.rb:5:in `fib' <u>(n = 0)</u>: unhandled exception

from test.rb:5:in `fib' (n = 1)

from test.rb:5:in `fib' (n = 2)

from test.rb:5:in `fib' <u>(n = 3)</u>

from test.rb:8:in `<main>'

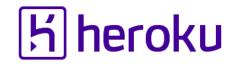

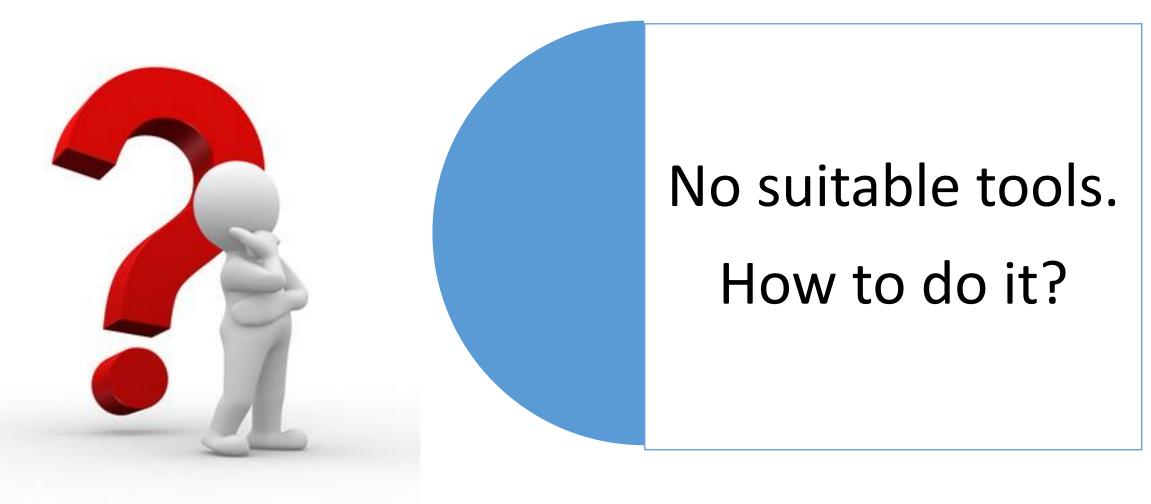

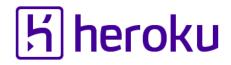

### 2. Make your own tools

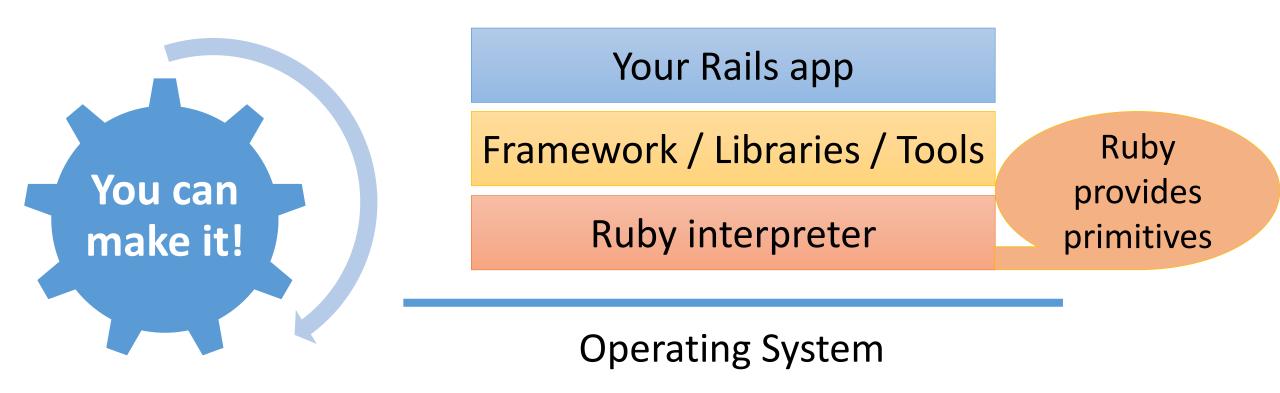

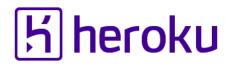

### Low level Ruby APIs

- TracePoint
  - Hook events
- Exception
  - Add your favorite information to error messages
- Reflection features
- •debug\_inspect gem
- •And more...

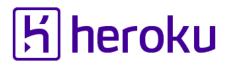

Easy tracking with TracePoint Example: Where is the "#index" method called?

- # insert this part of code into boot code
- TracePoint.new(:call) do |tp|
- if tp.method\_id == :index
   pp [tp, caller\_locations]
   end
  end.enable

### Modify exceptions Example: Modify raised exception backtraces with ♥

#### # src

```
TracePoint.new(:raise){|tp|
    e = tp.raised_exception
    e.set_backtrace(
        e.backtrace.map{|line|
        line + "<3<3<3"})
}.enable{
    raise
}</pre>
```

#### # result

t.rb:5:in `block in <main>'<3<3<3: unhandled exception

from t.rb:4:in `enable'<3<3<3

from t.rb:4:in `<main>'<3<3<3

### Reflection API Example: Getting local variable name

| # src                                               | # result                               |
|-----------------------------------------------------|----------------------------------------|
| def foo of: STDOUT, if: STDIN                       | [:of, # <io:<stdout>&gt;]</io:<stdout> |
| <pre>binding.local_variables.each{ lv </pre>        | [:if, # <io:<stdout>&gt;]</io:<stdout> |
| <pre>p [lv, binding.local_variable_get(lv)] }</pre> |                                        |
| # BTW: how to get the value of "if"?                |                                        |
| end                                                 |                                        |
|                                                     |                                        |
| foo                                                 |                                        |

### Debug Inspect gem Example: Getting bindings for all frames

| # source code                                                 | # result |
|---------------------------------------------------------------|----------|
| require 'debug_inspector' # gem                               |          |
| def local_variables_for_frames                                | [:n]     |
| RubyVM::DebugInspector.open{ dc                               | [:n]     |
| dc.backtrace_locations.size.times{ i                          | [:n]     |
| p dc.frame_binding(i).local_variables if dc.frame_binding(i)  | [:n]     |
| }}                                                            |          |
| end                                                           |          |
|                                                               |          |
| def fib n; n < 1 ? local_variables_for_frames : fib(n-1); end |          |
| fib(3)                                                        |          |
|                                                               |          |

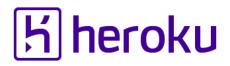

### Combination of techniques

#### • Examples

- Track "raise" events
- Modify backtrace
- Get local variables from binding
- Get bindings for each method frames

# Combining all examples makes "Pretty Backtrace" gem

# Advanced hacking

Escape from Ruby world

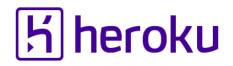

### Make C extensions with low level C APIs

- See "ruby/debug.h"
  - TracePoint with internal events
  - rb\_profile APIs
  - rb\_debug\_inspect APIs
  - GC inspection APIs

### <mark>Ы heroku</mark>

### Hack Ruby

- "Ruby Under a Microscope"
  - By Pat Shaughnessy
  - <u>http://patshaughnessy.net/ruby-under-a-microscope</u>
- "Ruby Hacking Guide"
  - By Minero Aoki, written in Japanese
  - English translation: <u>http://ruby-hacking-guide.github.io/</u>

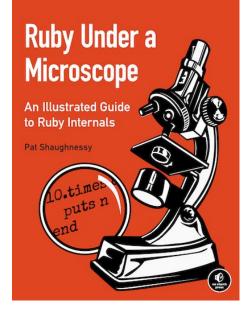

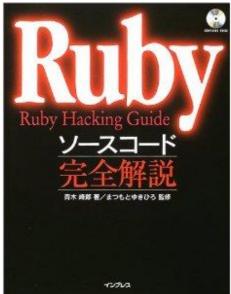

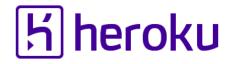

### Combine with low level tools

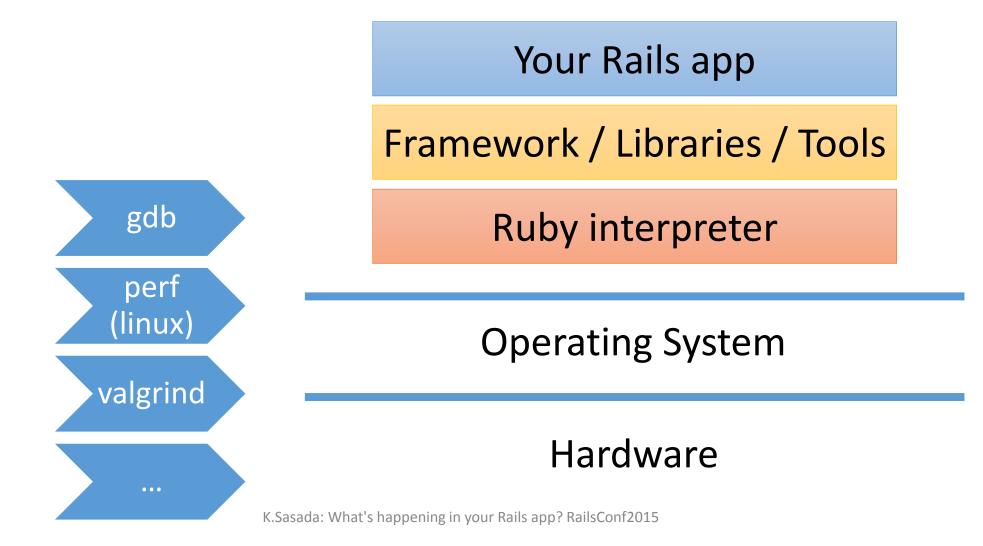

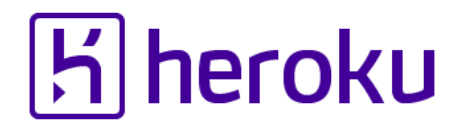

### Hacking low level systems

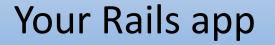

Framework / Libraries / Tools

**Ruby interpreter** 

Hack here!!

**Operating System** 

#### Hardware

## Rails programming is fun.

## Low-level programming is also fun!

(sometimes)

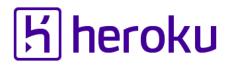

### Message of this talk

You can introspect your Rails application with existing tools

- So many efforts on this purpose
- Please find them

You can make your own inspection tools for your Rails application

- Recent Ruby/MRI will help you
- I can help you, too

### Thank you for your attention

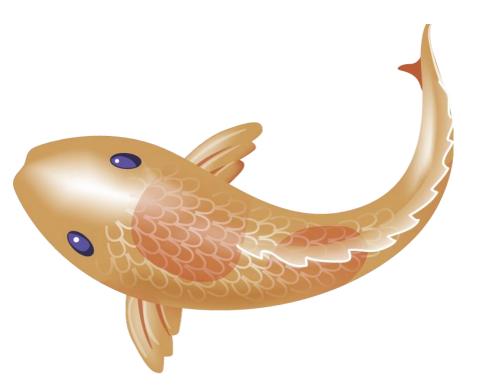

Koichi Sasada

<ko1@heroku.com>

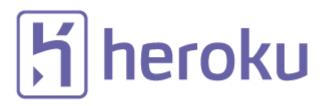